# BGP條件式通告功能

## 目錄

簡介 必要條件 需求 採用元件 設定 網路圖表 組態 驗證 疑難排解

## 簡介

本檔案介紹邊界閘道通訊協定(BGP)條件通告功能,此功能提供額外的路由通告控制,這取決於 BGP表中是否有其他字首。

## 必要條件

### 需求

思科建議您瞭解以下主題:

● 獨立於平台

### 採用元件

本文中的資訊係根據以下軟體和硬體版本:

- $\cdot$  IOS
- $\cdot$  IOS-XF
- ASR1000

本文中的資訊是根據特定實驗室環境內的裝置所建立。文中使用到的所有裝置皆從已清除(預設 )的組態來啟動。如果您的網路運作中,請確保您瞭解任何指令可能造成的影響。

## 設定

配置R1、R2和R3。此處提供了配置。

### 網路圖表

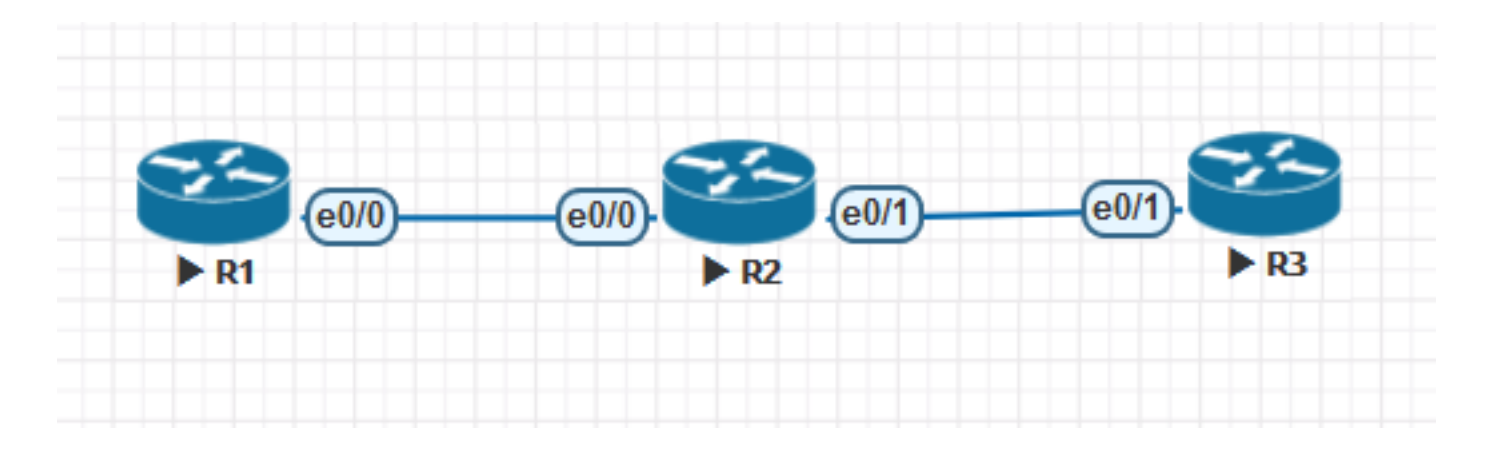

### 組態

R1配置:

```
!
hostname R1
!
ip cef
!
interface Loopback0
ip address 1.1.1.1 255.255.255.255
!
interface Loopback1
ip address 1.1.1.2 255.255.255.255
!
interface Loopback2
ip address 1.1.1.3 255.255.255.255
!
interface Loopback3
ip address 1.1.1.4 255.255.255.255
!
interface Loopback4
ip address 1.1.1.5 255.255.255.255
!
interface Loopback100
ip address 10.139.224.1 255.255.240.0
!
interface Ethernet0/0
ip address 10.10.12.1 255.255.255.0
!
router bgp 1
bgp log-neighbor-changes
neighbor 10.10.12.2 remote-as 2
!
address-family ipv4
network 0.0.0.0 route-map DEF
network 1.1.1.1 mask 255.255.255.255 route-map RM1
network 1.1.1.5 mask 255.255.255.255
redistribute connected route-map CUST
neighbor 10.10.12.2 activate
neighbor 10.10.12.2 send-community
neighbor 10.10.12.2 soft-reconfiguration inbound
exit-address-family
!
ip forward-protocol nd
!
ip bgp-community new-format
```

```
ip route 0.0.0.0 0.0.0.0 Null0
!
ip prefix-list CUST seq 5 permit 10.139.224.0/20
!
ip prefix-list DEFAULT seq 5 permit 0.0.0.0/0
!
ip prefix-list PL1 seq 5 permit 1.1.1.1/32
!
route-map CUST permit 10
match ip address prefix-list CUST
set community 64671:501
!
route-map RM1 permit 10
match ip address prefix-list PL1
set community 64952:3008
!
route-map DEF permit 10
match ip address prefix-list DEFAULT
set community 64848:3011 65011:200 65013:200
!
end
```

```
R2配置:
```

```
!
hostname R2
!
ip cef
!
interface Loopback0
 ip address 2.2.2.2 255.255.255.255
!
interface Ethernet0/0
 ip address 10.10.12.2 255.255.255.0
!
interface Ethernet0/1
 ip address 10.10.23.2 255.255.255.0
!
router bgp 2
 bgp log-neighbor-changes
 neighbor 10.10.12.1 remote-as 1
 neighbor 10.10.23.3 remote-as 3
  !
  address-family ipv4
  neighbor 10.10.12.1 activate
   neighbor 10.10.12.1 soft-reconfiguration inbound
   neighbor 10.10.23.3 activate
  neighbor 10.10.23.3 send-community
   neighbor 10.10.23.3 advertise-map ADV-MAP exist-map EXIST-MAP <<< This statement changes in
non-exist-map
  neighbor 10.10.23.3 soft-reconfiguration inbound
  exit-address-family
!
ip forward-protocol nd
!
ip bgp-community new-format
ip community-list standard DEFAULT-ROUTE permit 65013:200
ip community-list standard DC1-ROUTES permit 64952:3008
ip community-list standard DC2-ROUTES permit 64671:501
ip community-list standard DC3-ROUTES permit 64950:3009
ip community-list standard DEFAULT-ROUTE-DENY deny 65013:200
!
!
```

```
ip prefix-list DEFAULT seq 5 permit 1.1.1.5/32
ip prefix-list DEFAULT seq 10 permit 1.1.1.1/32
!
ip prefix-list EXIST seq 5 permit 10.10.10.10/32
!
ip prefix-list DEFAULT-ROUTE seq 5 permit 0.0.0.0/0
!
ip prefix-list DEFAULT-ROUTE-DENY seq 5 deny 0.0.0.0/0
!
ip prefix-list IP1 seq 5 permit 10.139.224.0/20
!
ip prefix-list T2 seq 5 permit 1.1.1.5/32
!
route-map ADV-MAP permit 10
 match ip address prefix-list IP1
!
route-map ADV-MAP permit 20
 match community DC1-ROUTES DC2-ROUTES DC3-ROUTES
!
route-map EXIST-MAP permit 10
 description Verify Default Route from MDC-SWG
 match ip address prefix-list DEFAULT-ROUTE IP1
 match community DEFAULT-ROUTE
!
!
end
```

```
R3配置:
```

```
!
hostname R3
!
ip cef
!
interface Loopback0
 ip address 3.3.3.3 255.255.255.255
!
interface Ethernet0/1
 ip address 10.10.23.3 255.255.255.0
  shutdown
!
router bgp 3
 bgp log-neighbor-changes
 neighbor 10.10.23.2 remote-as 2
  !
  address-family ipv4
  neighbor 10.10.23.2 activate
  neighbor 10.10.23.2 send-community
  neighbor 10.10.23.2 soft-reconfiguration inbound
  exit-address-family
!
ip forward-protocol nd
!
ip bgp-community new-format
!
!
end
```

$$
B\hspace{-0.45cm}R\hspace{-0.45cm}R\hspace{-0.45cm}R\hspace{-0.45cm}R
$$

條件1:

如果BGP RIB中沒有預設路由,則R2不應通告某些路由。 如果BGP RIB中存在預設路由,R2應通告所有路由。

使用存在對映

#### 條件2:

如果BGP RIB中沒有預設路由,R2應通告所有路由。 如果BGP RIB中存在預設路由,則R2不應通告某些路由。

### 使用不存在的對映

```
R1#show ip bgp
BGP table version is 7, local router ID is 10.139.224.1
Status codes: s suppressed, d damped, h history, * valid, > best, i - internal,
             r RIB-failure, S Stale, m multipath, b backup-path, f RT-Filter,
             x best-external, a additional-path, c RIB-compressed,
Origin codes: i - IGP, e - EGP, ? - incomplete
RPKI validation codes: V valid, I invalid, N Not found
     Network Next Hop Metric LocPrf Weight Path
 *> 0.0.0.0 0.0.0.0 0 32768 i
  *> 1.1.1.1/32 0.0.0.0 0 32768 i
*> 1.1.1.5/32 0.0.0.0 0 32768 i
 *> 10.139.224.0/20 0.0.0.0 0 32768 ?
R2#show ip bgp
BGP table version is 11, local router ID is 2.2.2.2
Status codes: s suppressed, d damped, h history, * valid, > best, i - internal,
             r RIB-failure, S Stale, m multipath, b backup-path, f RT-Filter,
             x best-external, a additional-path, c RIB-compressed,
Origin codes: i - IGP, e - EGP, ? - incomplete
RPKI validation codes: V valid, I invalid, N Not found
     Network Next Hop Metric LocPrf Weight Path
*> 0.0.0.0 10.10.12.1 0 0 1 i
 *> 1.1.1.1/32 10.10.12.1 0 0 1 i
  *> 1.1.1.5/32 10.10.12.1 0 0 1 i
* 10.139.224.0/20 10.10.12.1 0 0 1 ?
R2#show ip bgp 0.0.0.0
BGP routing table entry for 0.0.0.0/0, version 9
Paths: (1 available, best #1, table default)
  Advertised to update-groups:
     1
  Refresh Epoch 1
  1, (received & used)
    10.10.12.1 from 10.10.12.1 (10.139.224.1)
      Origin IGP, metric 0, localpref 100, valid, external, best
      Community: 64848:3011 65011:200 65013:200
      rx pathid: 0, tx pathid: 0x0
R2#show ip bgp neighbors 10.10.23.3 advertised-routes
BGP table version is 11, local router ID is 2.2.2.2
Status codes: s suppressed, d damped, h history, * valid, > best, i - internal,
            r RIB-failure, S Stale, m multipath, b backup-path, f RT-Filter,
             x best-external, a additional-path, c RIB-compressed,
Origin codes: i - IGP, e - EGP, ? - incomplete
RPKI validation codes: V valid, I invalid, N Not found
```
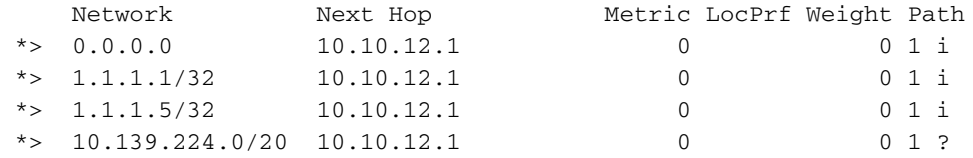

Total number of prefixes 4

**Condition1 Verification:**

#### **========================**

If default route is not present in BGP RIB, R2 should not advertise certain routes. If default route is present in BGP RIB, R2 should advertise all the routes. Use exist-map **R2's BGP Configuration: =======================** R2#show running-config | sec bgp router bgp 2 bgp log-neighbor-changes neighbor 10.10.12.1 remote-as 1 neighbor 10.10.23.3 remote-as 3 ! address-family ipv4 neighbor 10.10.12.1 activate neighbor 10.10.12.1 soft-reconfiguration inbound neighbor 10.10.23.3 activate neighbor 10.10.23.3 send-community **neighbor 10.10.23.3 advertise-map ADV-MAP exist-map EXIST-MAP** neighbor 10.10.23.3 soft-reconfiguration inbound exit-address-family ip bgp-community new-format **When Default route is removed from R2's BGP RIB: ================================================ \*Mar 6 09:07:08.833: BGP(0): 10.10.12.1 rcv UPDATE about 0.0.0.0/0 -- withdrawn** \*Mar 6 09:07:08.833: BGP(0): no valid path for 0.0.0.0/0 \*Mar 6 09:07:08.833: BGP: topo global:IPv4 Unicast:base Remove\_fwdroute for 0.0.0.0/0 \*Mar 6 09:07:08.833: BGP(0): (base) 10.10.23.3 send unreachable (format) 0.0.0.0/0 **\*Mar 6 09:07:21.280: BPG(0): Condition EXIST-MAP changes to Withdraw** \*Mar 6 09:07:21.353: BGP(0): net 1.1.1.1/32 matches ADV MAP ADV-MAP: bump version to 13 \*Mar 6 09:07:21.353: BGP(0): net 10.139.224.0/20 matches ADV MAP ADV-MAP: bump version to 14 \*Mar 6 09:07:21.362: BGP(0): Revise route installing 1 of 1 routes for  $1.1.1.1/32$  -> 10.10.12.1(global) to main IP table \*Mar 6 09:07:21.362: BGP(0): Revise route installing 1 of 1 routes for 10.139.224.0/20 -> 10.10.12.1(global) to main IP table **\*Mar 6 09:07:38.933: BGP(0): (base) 10.10.23.3 send unreachable (format) 1.1.1.1/32 \*Mar 6 09:07:38.933: BGP(0): (base) 10.10.23.3 send unreachable (format) 10.139.224.0/20**

R2#show ip bgp neighbors 10.10.23.3 advertised-routes BGP table version is 14, local router ID is 2.2.2.2 Status codes: s suppressed, d damped, h history, \* valid, > best, i - internal, r RIB-failure, S Stale, m multipath, b backup-path, f RT-Filter, x best-external, a additional-path, c RIB-compressed, Origin codes: i - IGP, e - EGP, ? - incomplete RPKI validation codes: V valid, I invalid, N Not found

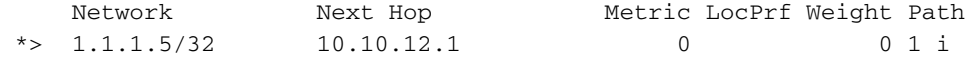

Total number of prefixes 1

```
When Default route is added back into R2's BGP RIB:
===================================================
*Mar 6 09:15:22.883: BGP(0): 10.10.12.1 rcvd UPDATE w/ attr: nexthop 10.10.12.1, origin i,
metric 0, merged path 1, AS_PATH , community 64848:3011 65011:200 65013:200
*Mar 6 09:15:22.883: BGP(0): 10.10.12.1 rcvd 0.0.0.0/0
*Mar 6 09:15:22.883: BGP(0): Revise route installing 1 of 1 routes for 0.0.0.0/0 ->
10.10.12.1(global) to main IP table
*Mar 6 09:15:22.883: BGP(0): (base) 10.10.23.3 send UPDATE (format) 0.0.0.0/0, next 10.10.23.2,
metric 0, path 1
*Mar 6 09:16:21.759: BPG(0): Condition EXIST-MAP changes to Advertise
*Mar 6 09:16:21.759: BGP(0): net 1.1.1.1/32 matches ADV MAP ADV-MAP: bump version to 16
*Mar 6 09:16:21.759: BGP(0): net 10.139.224.0/20 matches ADV MAP ADV-MAP: bump version to 17
*Mar 6 09:16:21.768: BGP(0): Revise route installing 1 of 1 routes for 1.1.1.1/32 ->
10.10.12.1(global) to main IP table
*Mar 6 09:16:21.769: BGP(0): Revise route installing 1 of 1 routes for 10.139.224.0/20 ->
10.10.12.1(global) to main IP table
*Mar 6 09:16:21.769: BGP(0): (base) 10.10.23.3 send UPDATE (format) 1.1.1.1/32, next
10.10.23.2, metric 0, path 1
*Mar 6 09:16:21.769: BGP(0): (base) 10.10.23.3 send UPDATE (format) 10.139.224.0/20, next
10.10.23.2, metric 0, path 1
```
R2#show ip bgp neighbors 10.10.23.3 advertised-routes BGP table version is 17, local router ID is 2.2.2.2 Status codes: s suppressed, d damped, h history, \* valid, > best, i - internal, r RIB-failure, S Stale, m multipath, b backup-path, f RT-Filter, x best-external, a additional-path, c RIB-compressed, Origin codes: i - IGP, e - EGP, ? - incomplete RPKI validation codes: V valid, I invalid, N Not found

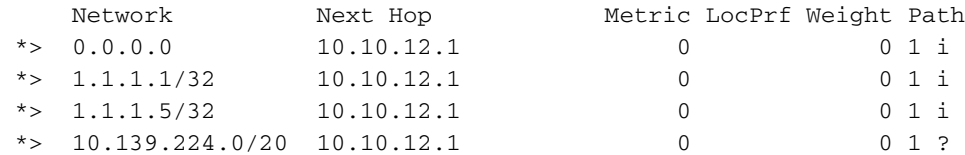

Total number of prefixes 4

#### **Condition2 Verification:**

**=========================**

If default route is not present in BGP RIB, R2 should advertise all the routes. If default route is present in BGP RIB, R2 should not advertise certain routes. Use non-existmap **R2's BGP Configuration: =======================** R2#show running-config | sec bgp router bgp 2 bgp log-neighbor-changes neighbor 10.10.12.1 remote-as 1 neighbor 10.10.23.3 remote-as 3 ! address-family ipv4 neighbor 10.10.12.1 activate neighbor 10.10.12.1 soft-reconfiguration inbound neighbor 10.10.23.3 activate neighbor 10.10.23.3 send-community **neighbor 10.10.23.3 advertise-map ADV-MAP non-exist-map EXIST-MAP** neighbor 10.10.23.3 soft-reconfiguration inbound exit-address-family ip bgp-community new-format

**When Default route is removed from R2's BGP RIB:**

```
*Mar 6 09:21:24.445: BGP(0): 10.10.12.1 rcv UPDATE about 0.0.0.0/0 -- withdrawn
*Mar 6 09:21:24.445: BGP(0): no valid path for 0.0.0.0/0
*Mar 6 09:21:24.445: BGP: topo global:IPv4 Unicast:base Remove_fwdroute for 0.0.0.0/0
*Mar 6 09:21:24.445: BGP(0): (base) 10.10.23.3 send unreachable (format) 0.0.0.0/0
*Mar 6 09:22:22.050: BPG(0): Condition EXIST-MAP changes to Advertise
*Mar 6 09:22:22.050: BGP(0): net 1.1.1.1/32 matches ADV MAP ADV-MAP: bump version to 21
*Mar 6 09:22:22.050: BGP(0): net 10.139.224.0/20 matches ADV MAP ADV-MAP: bump version to 22
*Mar 6 09:22:22.060: BGP(0): Revise route installing 1 of 1 routes for 1.1.1.1/32 ->
10.10.12.1(global) to main IP table
*Mar 6 09:22:22.060: BGP(0): Revise route installing 1 of 1 routes for 10.139.224.0/20 ->
10.10.12.1(global) to main IP table
*Mar 6 09:22:22.060: BGP(0): (base) 10.10.23.3 send UPDATE (format) 1.1.1.1/32, next
10.10.23.2, metric 0, path 1
*Mar 6 09:22:22.060: BGP(0): (base) 10.10.23.3 send UPDATE (format) 10.139.224.0/20, next
10.10.23.2, metric 0, path 1
R2#show ip bgp neighbors 10.10.23.3 advertised-routes
BGP table version is 22, local router ID is 2.2.2.2
Status codes: s suppressed, d damped, h history, * valid, > best, i - internal,
              r RIB-failure, S Stale, m multipath, b backup-path, f RT-Filter,
              x best-external, a additional-path, c RIB-compressed,
Origin codes: i - IGP, e - EGP, ? - incomplete
RPKI validation codes: V valid, I invalid, N Not found
```
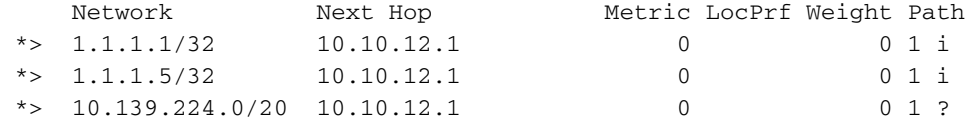

Total number of prefixes 3

#### **When Default route is added back into R2's BGP RIB:**

**================================================**

**===================================================== \*Mar 6 09:23:04.461: BGP(0): 10.10.12.1 rcvd UPDATE w/ attr: nexthop 10.10.12.1, origin i, metric 0, merged path 1, AS\_PATH , community 64848:3011 65011:200 65013:200** \*Mar 6 09:23:04.461: BGP(0): 10.10.12.1 rcvd 0.0.0.0/0 \*Mar 6 09:23:04.461: BGP(0): Revise route installing 1 of 1 routes for  $0.0.0.0/0$  -> 10.10.12.1(global) to main IP table \*Mar 6 09:23:04.461: BGP(0): (base) 10.10.23.3 send UPDATE (format) 0.0.0.0/0, next 10.10.23.2, metric 0, path 1 **\*Mar 6 09:23:22.090: BPG(0): Condition EXIST-MAP changes to Withdraw** \*Mar 6 09:23:22.090: BGP(0): net  $1.1.1.1/32$  matches ADV MAP ADV-MAP: bump version to 24 \*Mar 6 09:23:22.090: BGP(0): net 10.139.224.0/20 matches ADV MAP ADV-MAP: bump version to 25 \*Mar 6 09:23:22.103: BGP(0): Revise route installing 1 of 1 routes for  $1.1.1.1/32$  -> 10.10.12.1(global) to main IP table \*Mar 6 09:23:22.103: BGP(0): Revise route installing 1 of 1 routes for  $10.139.224.0/20$  -> 10.10.12.1(global) to main IP table **\*Mar 6 09:23:35.248: BGP(0): (base) 10.10.23.3 send unreachable (format) 1.1.1.1/32 \*Mar 6 09:23:35.248: BGP(0): (base) 10.10.23.3 send unreachable (format) 10.139.224.0/20**

```
R2#show ip bgp neighbors 10.10.23.3 advertised-routes
BGP table version is 25, local router ID is 2.2.2.2
Status codes: s suppressed, d damped, h history, * valid, > best, i - internal,
              r RIB-failure, S Stale, m multipath, b backup-path, f RT-Filter,
              x best-external, a additional-path, c RIB-compressed,
Origin codes: i - IGP, e - EGP, ? - incomplete
RPKI validation codes: V valid, I invalid, N Not found
```
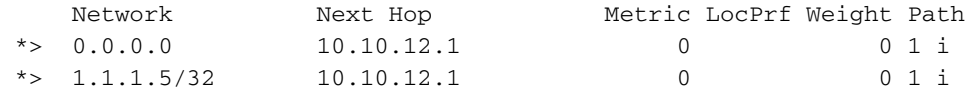

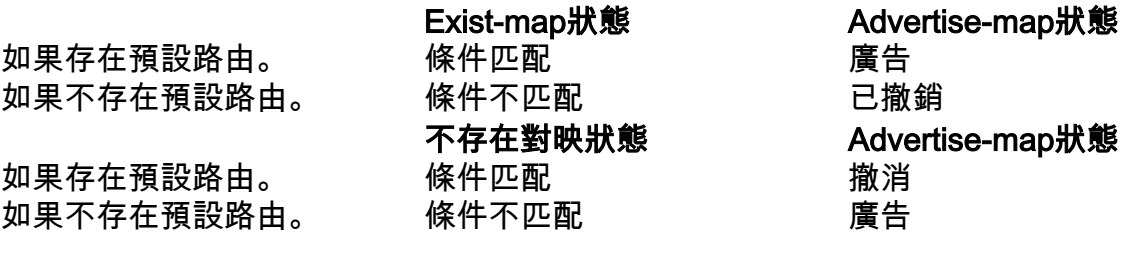

## 疑難排解

重要命令是debug ip bgp updates,它提供與BGP條件對映關聯的路由對映的後端移動。在大型網 路中,使用ACL運行條件調試。

附註:BGP掃描程式進程每60秒運行一次,因此,一旦我們獲取了exist-map/non-existmap的更新,Advertise-map需要60秒才能被觸發。